## **Listen to** *Melodies of Prayer* **without a computer** *..*

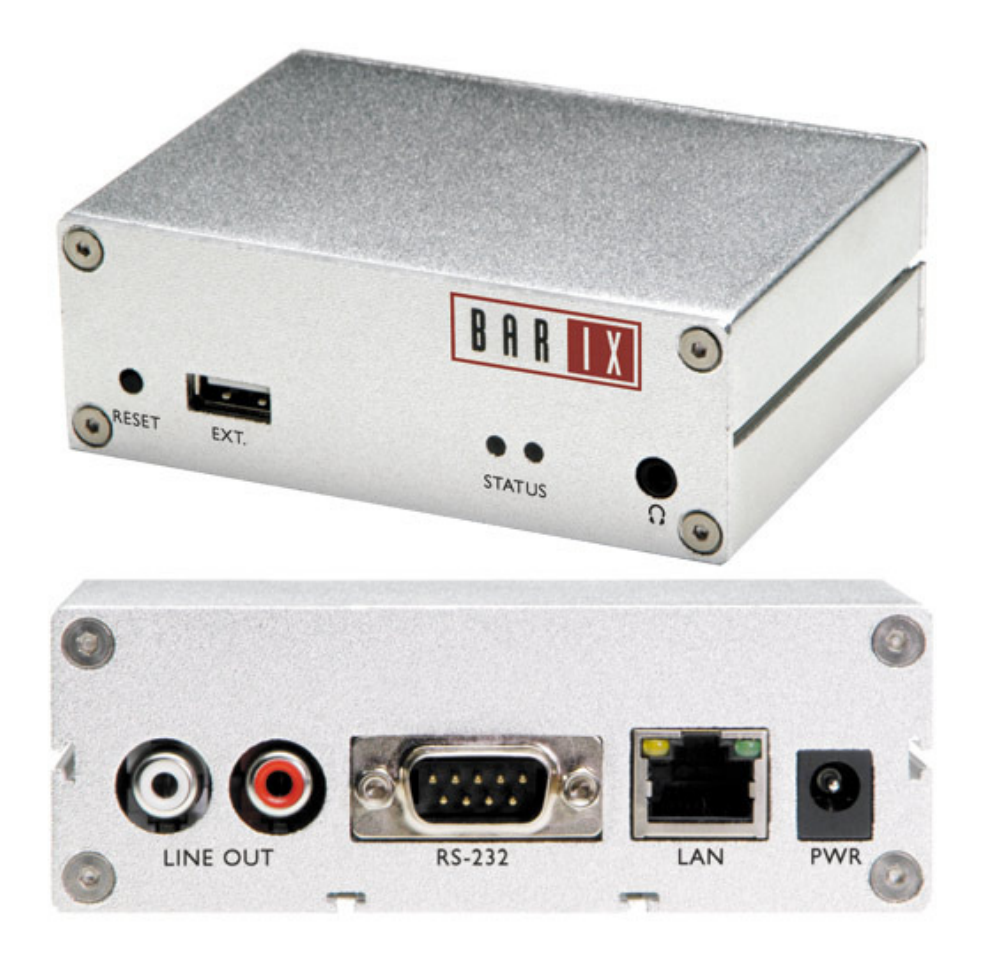

**BARIX Exstreamer 100** The Barix Exstreamer 100 connects directly to the internet (without a computer), and allows you to hear **Melodies Of Prayer** on your regular stereo or headphone.

> It also automatically reconnects to the internet broadcast after a power outage or any line interruption.

Here are the internet addresses for the **Melodies Of Prayer** broadcast:

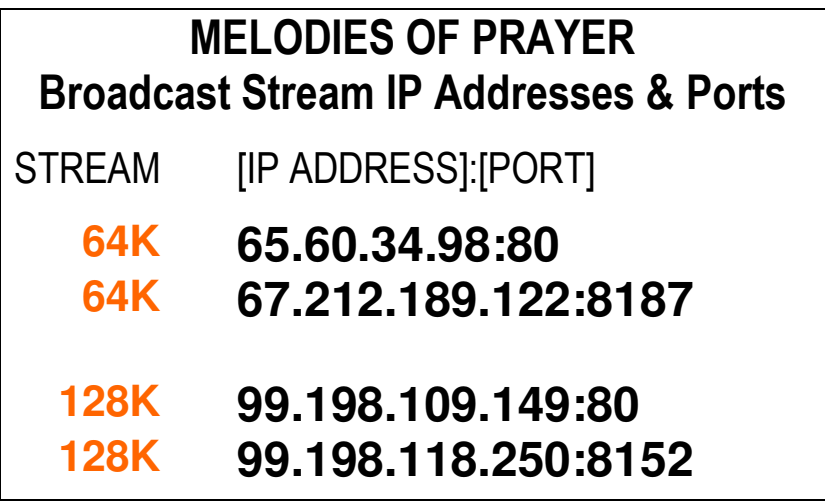

*MelodiesOfPrayer.com MelodiesOfPrayer.com*

## **INSTALLATION INSTRUCTIONS:**

- 1. Connect your headphone to the **headphone port**in the front of the BARIX. Or you can connect your stereo to the **LINE OUT ports** in the back of the BARIX.
- 2. Connect a LAN/internet cable from your hub/modem to the **LAN port** in the back of the BARIX.

*On the next steps, prepare to listen and write down the numbers being announced to you through your headphone/stereo speakers.* 

*On the next step, when connected to the power source, the BARIX Exstreamer will immediately connect to your network and will announce 4 sets of numbers separated by dots. This is the IP address assigned by your network for your BARIX.* 

*For example: 192.168.0.12 (Voice: one-nine-two dot one-six-eight ... )*

- 3. Connect the power adapter jack to the **PWR port**in the back of the BARIX. Then plug the power adapter into an appropriate electric outlet.
- 4. Write down in the boxes below the IP Address of your BARIX ( 4 sets of numbers separated by dots that you heard announced through the speakers):

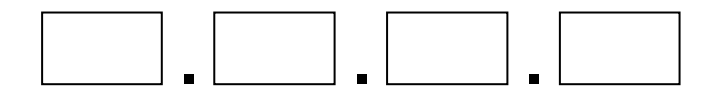

5. Now open your internet browser and type the above IP Address of your BARIX.

*( For example: 192.168.0.12 )* 

*This will bring up the BARIX main settings page*.

- 6. Click on the **Config** link. *This will bring up the Device Configuration page.*
- 7. Click on the **STREAMING** link.
- 8. On the **Server IP Address**, type the IP Addressof one of the Melodies Of Prayer Broadcast streams. *(see the Table above).*
- 9. On the **Server Port**, type the corresponding portfor each stream's IP Address.

*For example:* 

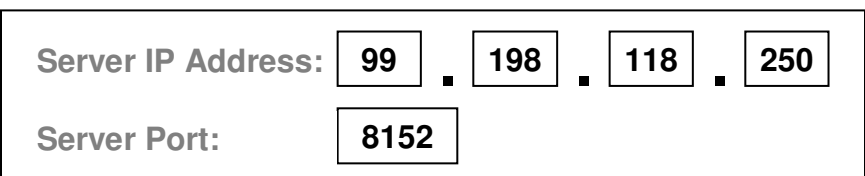

## 10. Click **Apply**.

Now you are ready to listen to Melodies Of Prayer through your BARIX Exstreamer (without a computer).

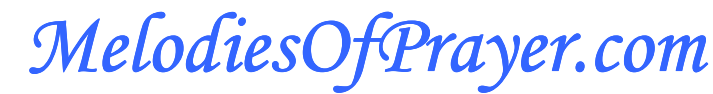

*May Heaven's beauty, power and love fill your heart today*